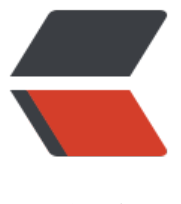

链滴

## Windows下Ngin[x的启](https://ld246.com)动、停止等命令

- 作者: unhappydepig
- 原文链接:https://ld246.com/article/1466391094598
- 来源网站:[链滴](https://ld246.com/member/unhappydepig)
- 许可协议:[署名-相同方式共享 4.0 国际 \(CC BY-SA 4.0\)](https://ld246.com/article/1466391094598)

<p>Windows下Nginx的启动、停止等命令</p> <p>在Windows下使用Nginx,我们需要掌握一些基本的操作命令,比如:启动、停止Nginx服务, 新载入Nginx等,下面我就进行一些简单的介绍。<br />1、启动:</p> <p>C:\server\nginx-1.0.2&gt;start nginx</p> <p>或</p> <p>C:\server\nginx-1.0.2&gt;nginx.exe</p> <p>注:建议使用第一种,第二种会使你的cmd窗口一直处于执行中,不能进行其他命令操作。</p> <p>2、停止:</p> <p>C:\server\nginx-1.0.2&gt;nginx.exe -s stop</p> <p>或</p>  $p > C.\$ server\nginx-1.0.2>nginx.exe -s quit $p > c$ <p><br />注: stop是快速停止nginx, 可能并不保存相关信息; quit是完整有序的停止nginx, 并 存相关信息。</p> <p>3、重新载入Nginx:</p> <p>C:\server\nginx-1.0.2&gt;nginx.exe -s reload</p> <p>当配置信息修改,需要重新载入这些配置时使用此命令。</p> <p>4、重新打开日志文件:</p> <p>C:\server\nginx-1.0.2&gt;nginx.exe -s reopen</p> <p>5、查看Nginx版本:</p> <p>C:\server\nginx-1.0.2&gt;nginx -v</p>  $< p$ >  $< p$ > <p>转自:</p> <p>http://wanganwu.blog.163.com/blog/static/7788722012322111417966/</p>